# **CLCH.CLEARNET**

## **Bulletin**

LCH.Clearnet SA Listed Derivatives

29 January 2016

### **Derivatives Initial Margin Enhancements (DIME) - Technical Specifications reminder and Testing Guidance**

Dear Clearing Members,

Following the communication sent on 11 December 2015 (Click here) regarding the Derivatives Initial Margin Enhancements and new methodology, LCH.Clearnet SA is pleased to confirm **test and Go-live dates.**

#### **Dates information**

- Testing will be available from **8 February 2016 to 9 April 2016**
- Go-live date scheduled for **11 April 2016.**

#### **Testing approach**

Clearing Members are invited to test DIME on the EUA platform by using the new "SPAN\*" and "Lambda" files. (Lambda files to be requested by a DTRF). The tests will allow Clearing members:

- $\checkmark$  to check all technical impacts
- $\checkmark$  to simulate initial margins amounts for testing portfolios\*\*. The results can be retrieved from CCW access and will be displayed on the treasury reports.

#### **Technical specification materials**

Please visit the following pages on LCH.Clearnet SA Secure area to download all technical documents:

- - **Presentation deck "Derivatives Initial Margin Enhancements – Functional and Technical specifications - 10 December 2015"** 
	- « SA Listed Derivatives » -> « PROJECTS » -> « Derivatives Initial Margin Enhancements »
- - **SPAN® parameter file description** 
	- « SA Listed Derivatives » -> « PROJECTS » -> « Derivatives Initial Margin Enhancements » -> « Updated Specifications »
- - **Member Report Description for the derivative markets** 
	- « SA Listed Derivatives » -> « PROJECTS » -> « Derivatives Initial Margin Enhancements » -> « Updated Specifications »
- - **FAQ Derivatives Initial Margin Enhancements** 
	- « SA Listed Derivatives » -> « PROJECTS » -> « Derivatives Initial Margin Enhancements »

Should you need any further information, please contact your account manager.

#### **Reminder: How you can access LCH.Clearnet Secure area**

Members with an existing secure area account: https://www.lchclearnet.com/secure\_area/login.asp Members without a secure area account: https://securearea.lchclearnet.com/secure\_area/register.asp?area=41 In the "Organization" section please provide the full legal entity name of your firm. Log-in details will follow via e-mail.

(\*) Please note that the SPAN® parameters file will also be impacted by another project, please click here

(\*\*) In case an additional testing confirmation is needed, the Clearing Member would be able to request LCH.Clearnet SA to simulate its portfolio, in order to compare both final results.

Best regards,

**Delphine Feyrit -** Head of Listed Derivatives - **LCH.Clearnet SA Jean-Bertrand Lesparre -** Head of Service Delivery - **LCH.Clearnet SA**

Dedicated contacts for this subject**:** 

**Milena Makhmutova -** Product Manager Listed Derivatives & Equities + 33 (0)1 70 37 65 22 milena.makhmutova@lchclearnet.com

**Juan José Lizana Alvarado** - Derivatives Service Delivery Manager +33 (0)1 70 37 10 49 juan-jose.lizana@lchclearnet.com (Entry contact for testing and request of Lambda files by DTRF)

**LCH.Clearnet** | Email: ExchangesAMs@lchclearnet.com |

Website: www.lchclearnet.com Follow @LCH\_Clearnet

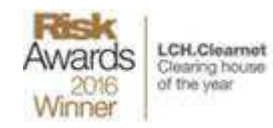